### **Splitting a TMG Project**

#### Ottawa TMGUG 25 Feb 2012

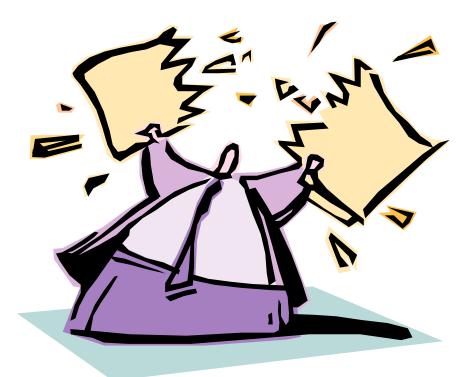

### Why Split?

- 1. Your Project is so huge (many tens of thousands of people) that performance on your system is unbearably sluggish.
- 2. You are a professional researcher doing work for others, and want to keep each client's work separate.
- 3. You are maintaining a database for a family association or the like, and want to keep that separate from your own family history.

## Why NOT Split?

- You cannot include people in the two projects in the same reports or website created with Second Site.
- Switching focus between the two requires you to open the other project.
- If there is overlap you have to enter and maintain some people twice.
- If you customize Tag Types, Source Types, or Styles, you have to maintain both sets.
- If you have common sources you have to enter them twice or use the Export/Import process to copy them.
- In short, it's a lot of bother that seems unnecessary unless there is a real reason to keep them separate.

#### **Multiple Datasets**

- Terry Reigel : In my opinion, using multiple Data Sets has every disadvantage of using multiple Projects except the need to open another project to shift focus. It does not improve performance, if that was the reason to make the split.
- There are some legitimate reasons for multiple Data Sets, for example to compare data from another source with your working data.

#### "Switching" Data Sets

- You don't "switch" between the Data Sets in a Project that contains more than one Data Set.
- You just navigate to the desired person, regardless of which Data Set that person may be in. You choose a person from the Picklist, Project Explorer, by ID Number, or most of the other methods available to move from one person to another.
- Screens such as Master Place List, Master Source List, etc., generally have filters at the top that allow you to see items from only one Data Set

#### Process

- 1. Backup Project.
- 2. Create a new Data Set in the original project.
- 3. Use the Move People command to move them to the new data set (note you have to move them all at once to avoid breaking the relationships between them).
- 4. Copy the Project, then in one copy delete the new data set, and in the other delete the original one.

### 2. New Data Set

- File > Dataset Manager > Add
  - Enter a name
  - Check all Boxes
  - Click OK

### 3. Move People

- a) Use Project Explorer or Focus Group:
  - Add Franklin Alexander
  - Add his parents
  - Add spouses
  - Repeat as needed
- a) Edit > Move > Move Focus Group

b) If you are simply splitting datasets, STOP

### Delete Duplicate Data Sets

- a) Close the Project
- b) Copy the Project
- c) Open Sample > Dataset Manager > Delete Demo
- d) Open Demo > Dataset Manager > Delete Sample

# Why NOT Split?

- You cannot include people in the two projects in the same reports or website created with Second Site.
- Switching focus between the two requires you to open the other project.
- If there is overlap you have to enter and maintain some people twice.
- If you customize Tag Types, Source Types, or Styles, you have to maintain both sets.
- If you have common sources you have to enter them twice or use the Export/Import process to copy them.
- In short, it's a lot of bother that seems unnecessary unless there is a real reason to keep them separate.